## STEP TO STEP GUIDE ON LOGGING INTO YOUR STUDENT EMAIL

1. Go to the Writtle University College Website: <a href="https://writtle.ac.uk/">https://writtle.ac.uk/</a>
At the top right corner click Student Login

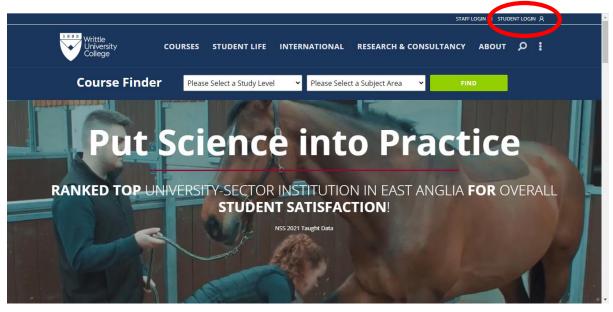

2. This will lead to a page where you will need to select **Email** from the list

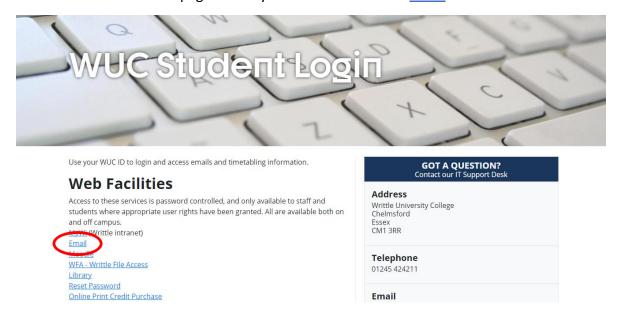

3. You will be able to log in to your email:

Your Email address will be your student number followed by @writtle.ac.uk: e.g. 983\*\*\*\*@writtle.ac.uk

**Your Password** will be Wuc followed by your birthday: e.g. WucDDMMYYYY: if your birthday was 1<sup>st</sup> January 1999, your password would be Wuc01011999